# **Fiche résumé**

Comment recevoir et envoyer un fichier par mail ?

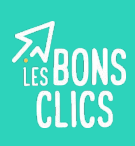

### Ouvrir une pièce jointe

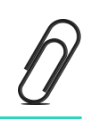

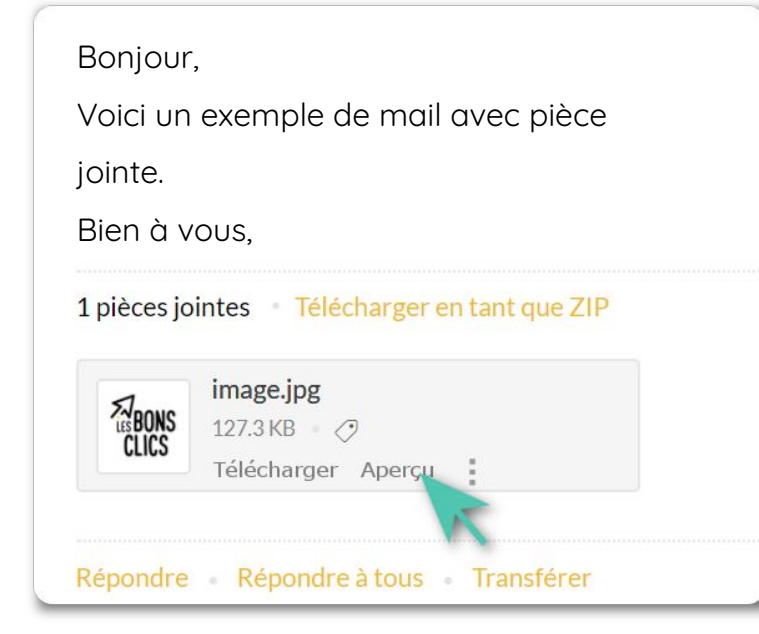

Dans votre mail, trouvez la pièce jointe pour la télécharger sur votre ordinateur, votre smartphone ou votre tablette.

Il est recommandé de vérifier le contenu et l'expéditeur d'une pièce jointe avant de la télécharger.

Sur ordinateur, utilisez l'aperçu pour visualiser le contenu du fichier.

## Ajouter une pièce jointe à son mail

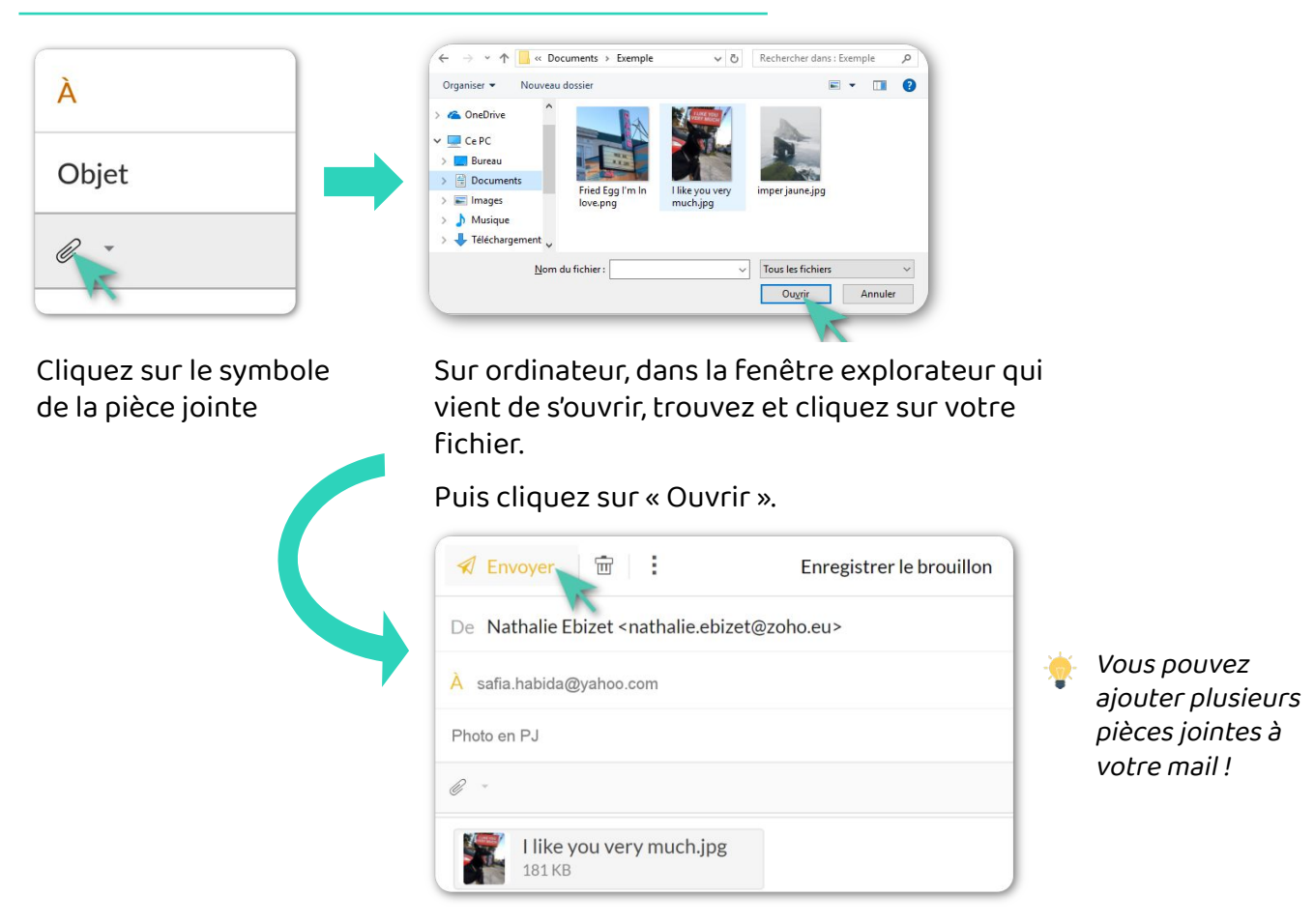

Envoyez votre mail !

#### Les problèmes de taille de pièce jointe

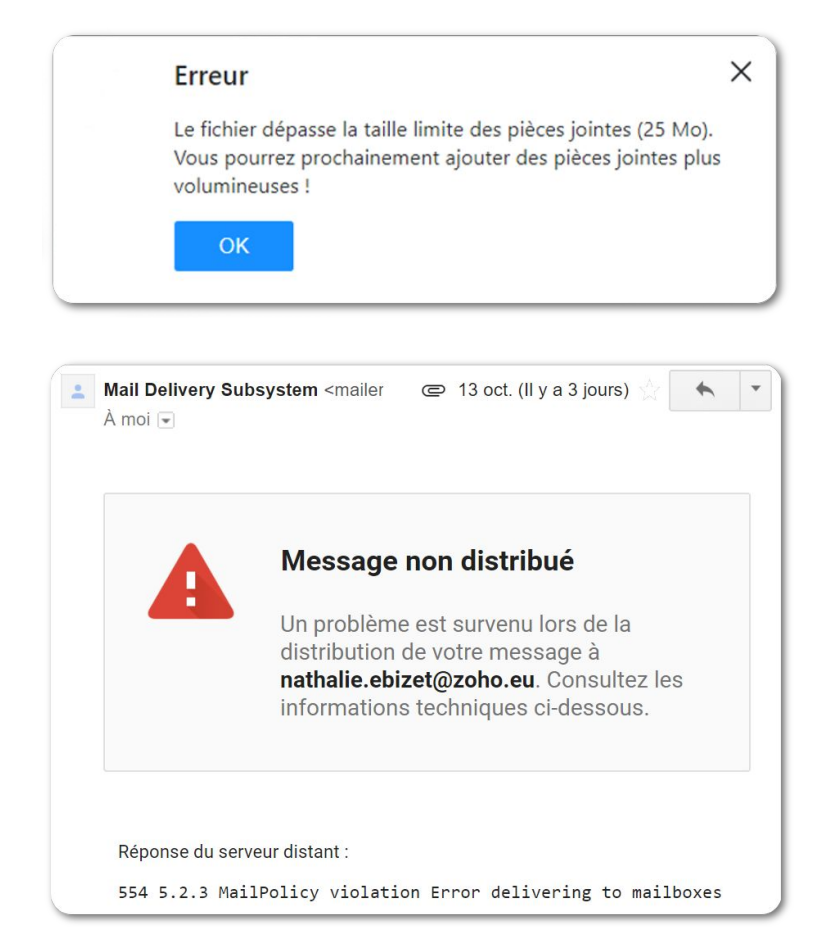

Si vous avez un message d'erreur au moment d'ajouter une pièce jointe, ou que vous recevez un mail d'erreur après l'avoir envoyée :

Vous avez essayé d'envoyer trop de pièces jointes d'un coup, ou bien un de vos fichiers est trop grand.

Essayez de les envoyer en plusieurs fois, ou choisissez des fichiers plus petits.

Certains types de fichiers sont souvent trop volumineux : vidéos, images nombreuses, documents texte avec beaucoup d'images, images haute résolution.

### **Continuez à apprendre sur lesbonsclics.fr !**